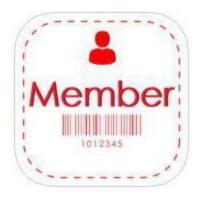

## E-MEMBERSHIP CARDS

## Available for iPhone and Android Smartphones

Members are encouraged to GO GREEN by opting in to electronic membership cards at the Museum. By opting in to e-membership cards, you will not receive hard-copy cards in the mail. Thank you for helping us reduce paper use! (Note: Please allow up to 12 hours for new membership information to sync with the app.)

## Instructions:

- Download the free eMembership Card app to your <u>iPhone</u> or <u>Android</u> mobile device using the links provided.
- Open your new eMembership Card app, choose North Carolina Museum of Natural Sciences, and Find My Membership Card. To find card(s), enter your membership ID and last name. If you do not know your Constituent ID, please call the Box Office or Membership for assistance.
- **Download My Cards** and tap the envelope on your screen to show your membership! cards. Optional: Click on **Add To Wallet** if you wish to save copies.
  - o If you have previous membership cards in your wallet, delete them first.
  - o You only need to find your membership cards once.
  - Once found, you can always view your personalized membership cards in the!
    eMembership Card app by clicking on Show My Membership Cards under the!
    North Carolina Museum of Natural Sciences.

## Contact:

Membership Office <a href="mailto:membership@naturalsciences.org">membership@naturalsciences.org</a> 919.707.9959

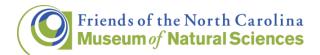

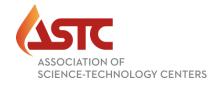